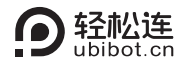

# 无线智能空气检测仪AQS1 用户手册

本手册为轻松连®工业级无线智能感知设备通用使用手册,请根据您购买的产品型号查 看相关说明,文中出现带 \* 内容表示部分型号设备支持该功能,实际以购买商品为准。

【包装清单】

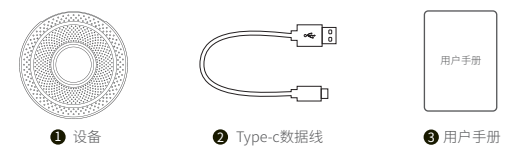

注:设备附带的4芯数据线支持数据传输。使用其它种类数据线连接PC工具可能无法工作。

# 【产品简介】

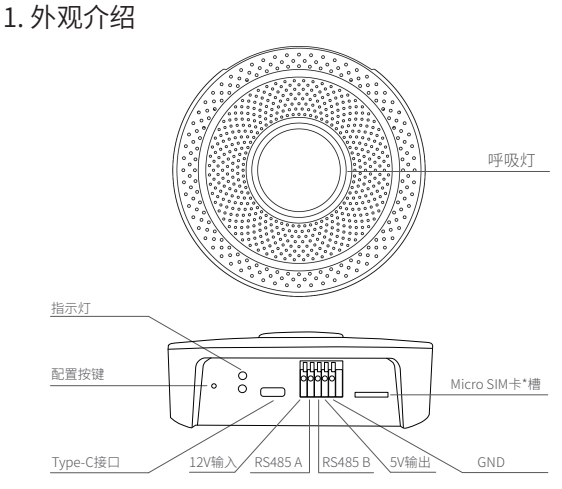

## 2. 指示说明

长按配置按键3秒左右至指示灯红绿交替闪烁后松开 按键,进入WiFi配置模式。 WiFi配置

上电状态下,按配置按键一次,绿色指示灯开始闪烁, 此时连接网络并发送数据。若红灯亮起,则数据发送 失败;若红灯未亮,则数据发送成功。(上电后,绿色指 示灯将连续闪烁15分钟) 发送数据

双击配置按键,关闭或开启语音提示。同时,更新设备 采集到的数据。 关闭/开启语音提示

上电状态下,长按配置按键15s左右,至红色指示灯点 亮,此时松开按键恢复出厂状态。 恢复出厂设置

呼吸灯可亮绿色、黄色、橙色和红色4种颜色,根据采 集值自行判断。其工作状态(常亮、关闭、呼吸、闪烁) 可通过平台设置。 呼吸灯闪烁

# 【入网配置】

### 1. 下载客户端

①手机客户端:手机扫描下方二维码,或进入www.ubibot.cn/setup/ 下载App,注册个人账户并登录。

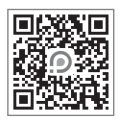

②离线工具:进入www.ubibot.cn/setup/下载,注册账户并登录。

如果APP配置失败,可能是因为手机的兼容性。我们建议您尝试使 用PC工具,PC工具更易于操作,并且兼容Mac和Windows系统。

### 2. WiFi配置

打开手机App,注册并登录。点击"**+**"添加设备,扫描设备 STEP1. 上的二维码或手动输入二维码右侧序列号。

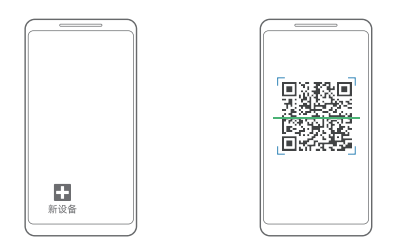

- 开启设备WiFi配置模式(设备首次上电自动进入配网模 STEP2. 式;上电状态下,长按配置按键3秒左右至指示灯红绿交 替闪烁。
- 根据App提示,完成配置。 STEP3.

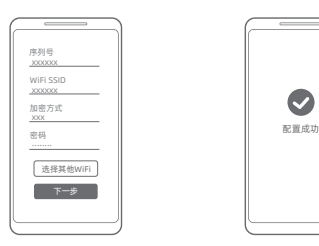

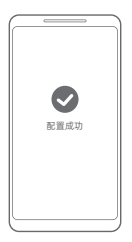

51LP4. 配直成切后进入王贝面,点击"设备",可查有设备空间 数据、添加设备预警规则(目前温度预警只支持摄氏度 写入)、设置传感器采样率等。若需切换℃/℉,点击导航 栏 "我的信息",点击"图表温标"切换即可。

### 3. SIM卡\*配置

STEP1. 按照图示方向(缺口朝右下方)正确插入Micro SIM卡\*。

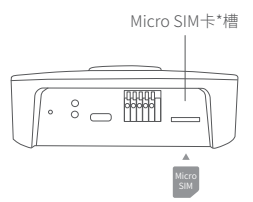

- STEP2. 打开手机App,注册并登录。点击"**+**",扫描设备上的二维 码或手动输入二维码右侧序列号,添加设备后,按照App 提示进行操作。
	- SIM卡\*入网分自动模式和高级模式两种,一般中国移动SIM卡\* 优选自动模式。

## 4. PC工具

登录官网https://www.ubibot.cn/setup/下载安装PC工具,安装 完成后,使用设备附带的四芯USB数据线,连接PC端,开启设备,确 认USB端口没有被占用,打开PC工具后进入登录页面,点击"网络 配置"选择环境WiFi并输入网络密码,网络类型默认为"自动"。然 后点击开始安装。若设备无法识别USB,建议重新插拔USB数据 线。

详细使用方法,见轻松连官网www.ubibot.cn,或关注"轻松连"微 信公众号,输入"PC工具"即可查看相关文章。

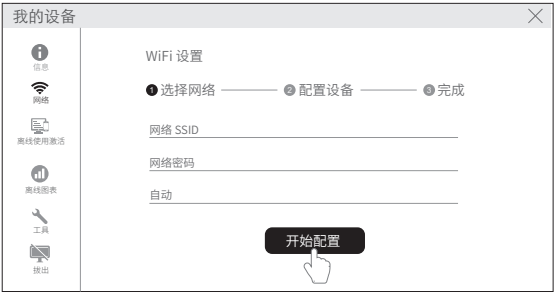

# 【RS485通讯】

RS485通讯功能可通过平台设置。开启后,传感器在每次采集数据 后将通过RS485上传。默认为关闭状态。

### 1. 基本参数

编 码:8位二进制 数据位:8 位 错误校验:CRC(冗余循环码) 波特率:9600 bit/s

## 2. 数据格式示例

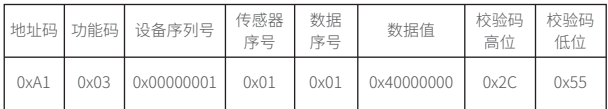

### 传感器序号

01 : 温湿度传感器(数据序号1:温度,2湿度)

03 : 气压传感器(数据序号1:大气压)

- 04 : TVOC传感器(数据序号1:TVOC, 2:eCO2)
- 06 : PM2.5传感器(数据序号1:PM1.0, 2:PM2.5, 3:PM10)
- 09 : CO2传感器(数据序号1:CO2)
- 10 : 甲醛传感器(数据序号1:甲醛)

数据值为16进制IEEE-754标准浮点数。例:40000000=>2。

# 【设备参数】

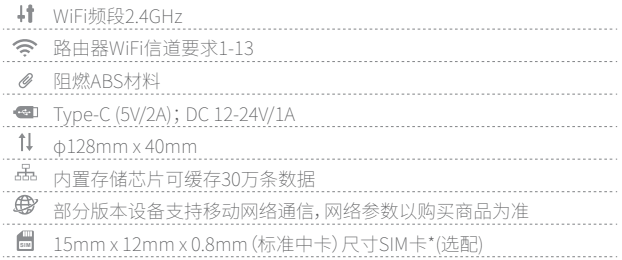

设备工作环境:温度范围-10~50℃;湿度范围5~95%RH (不凝结)

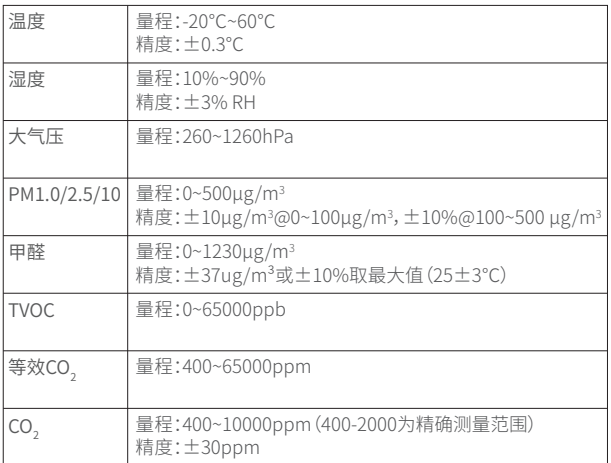

\* ① 设备上电后,TVOC传感器需自校准1小时后才可准确测量,甲醛传感器需预热3分钟。

② PM2.5传感器单次采集时间需35-40秒,CO2传感器需15秒。

# 【常见问题】

#### 1. 设备网络配置失败原因

- ① 请检查WiFi账号密码是否正确;
- ② 请检查路由器是否正常工作,网络连接正常;
- ③ 请确保设备已进入WiFi配置模式;
- ④ 请检查WiFi频段是否为2.4GHz,信道是否处于1~13之间;
- ⑤ 请检查WiFi信道宽度设置成20MHz或者自动模式;
- ⑥ WiFi安全类型,支持OPEN, WEP和WPA/WPA2;
- ⑦ 信号强度差,请检查WiFi或手机数据流量信号强弱;

#### 2. 设备数据发送失败原因

- ① 检查设备外接电源是否正确连接;
- ② 检查路由器是否正常工作;

③ 若使用设备内部的移动数据流量,需检查SIM卡\*是否被激活;若SIM卡\* 已激活,检查供电是否正常;检查设备 SIM卡\*移动数据剩余流量。

#### 3. 设备在无网络环境下可以使用吗?可查看实时数据?

无WiFi状态下设备仍可正常采集,若需查看历史数据可参考以下方法:

① 在无网络工作环境监测完以后,可以拿回到之前配置过的WiFi环境下 或插入SIM卡\*,按配置按键一次,可以自动上传数据;

②在无网络情况下,通过USB连接线连入电脑,通过PC工具可导出数据。

#### 4. 设备首次配置后温度值有偏差?

- ① 设备配置时间过长,CPU工作温度高;
- ② 设备发送数据过于频繁,导致温度高出0.2~0.3℃;
- ③ 开启TVOC传感器或PM、CO2等传感器采集过频将产生一定温升。

#### 5. 设备配网成功后平台仅显示部分数据?

不同传感器所需采集时间不同。需单击配置键手动上传,或等待自动上传 后才会显示全部数据。

#### 》更多常见问题,请登录www.ubibot.cn 进入【社区与文档】页面进行查看

# 【产品维护说明】

- $\blacktriangledown$ 请按照产品说明书配置方式进行正确配置安装;
- $\left| \overline{\mathbf{T}} \right|$ 在运行、储存、运输情况下请注意防水;
- 團 将设备以稳定固定的方式置放于测量环境;
- $\sqrt{8}$ 避免安装在酸性氧化物及易燃易爆物附近;
- $\circledR$ 禁止用力过度或用尖锐器具操作本设备;
- $\boxed{0}$ 设备工作环境:温度范围-10—50℃;湿度范围5—95%

## 【保修说明】

本产品保修期为自购买之日起一年(以有效购买凭证所示为准)。在保修 1. 期内,凡属于正常使用情况下产品本身质量问题引起的故障,将给予免费 维修。返修产品的邮寄费用由发送方单向负责。

#### 2. 下列情况不属于免费保修范围:

①产品已超出保修期限;

②未按指示说明、配置说明和产品维护说明进行错误或不正当操作 导致的产品故障或损坏;

③意外或者人为导致的产品损坏,如超出设备所承受的温度和湿度 范围,进水(包括自然性进水,如水蒸气等),摔坏非正常物理受力,变 形,线缆破损等;

④产品自然磨损,消耗及老化等(如外壳,线缆等);

⑤未经过许可,擅自拆改产品所导致的故障或损坏;

- ⑥因不可抗力如地震,火灾,雷击,海啸等原因导致的故障或损坏;
- ⑦其他非产品设计、技术、制造、质量等问题而导致的故障或损坏。

【保修卡】

感谢您选择轻松连系列产品,请填写以下资料,我们将为您提供维修服务。

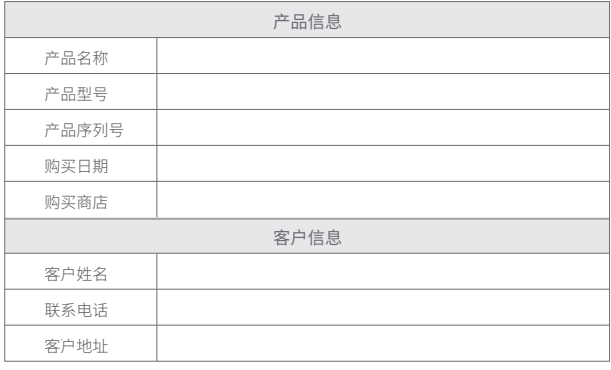

# 【维修记录】

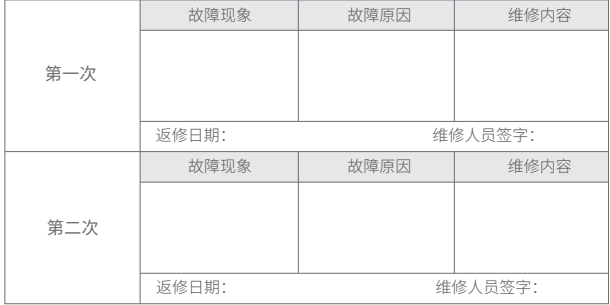

# 数据感知万象 轻松连接世界 Making Sense of Your World

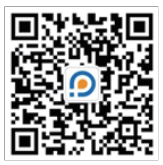

轻松连微信公众号

V1.0.0